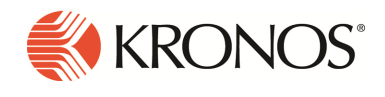

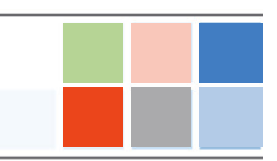

# Introduction

This document provides information about Workforce Dimensions updates. Kronos recommends that you read this document, and that you keep a printed copy.

Note: Some new features or resolved issues originally slated for an R5 Update (for example, R5 Update 1) may have been retroactively applied to R5 in an Express Upgrade. These will not be listed in this Update Summary. Please reference the R5 Release Notes, as it is cumulative, for these features and issues.

## Release Notes versions

As of R5, Workforce Dimensions is moving to a new naming convention. Rather than using the "dot" release convention, updates to the major release will be communicated as minor releases called "updates". For example, the updates to R5 are R5 Update 1 and R5 Update 2. The preview release of R5 that you have access to in the preview environment is called R5 Preview.

### Release documentation

Release documentation is detailed as follows:

- This document provides information about Workforce Dimensions R5.
- Update Summaries contain information about R5 Updates (for example, Updates 1 and 2).
- Express Upgrades (for example, R5 Express Upgrade 1) will be listed in the document of the release they apply to: either the Release Notes or an Upgrade Summary. Express Upgrades have their own sections in either the "Resolved Issues" or "What's New" section.

This document provides the following information about Workforce Dimensions:

- Information about documentation modifications.
- Information about new features.
- Descriptions of issues that were resolved in this update.

# What's New?

Note: Most Workforce Dimensions features are not enabled by default, and need to be enabled (for example, via FAPs or DAPs). The exception is features that are incorporated within the existing product capabilities (for example, data being added to a Dataview, or API additions/updates).

## R5 Update 2 (1/22/20)

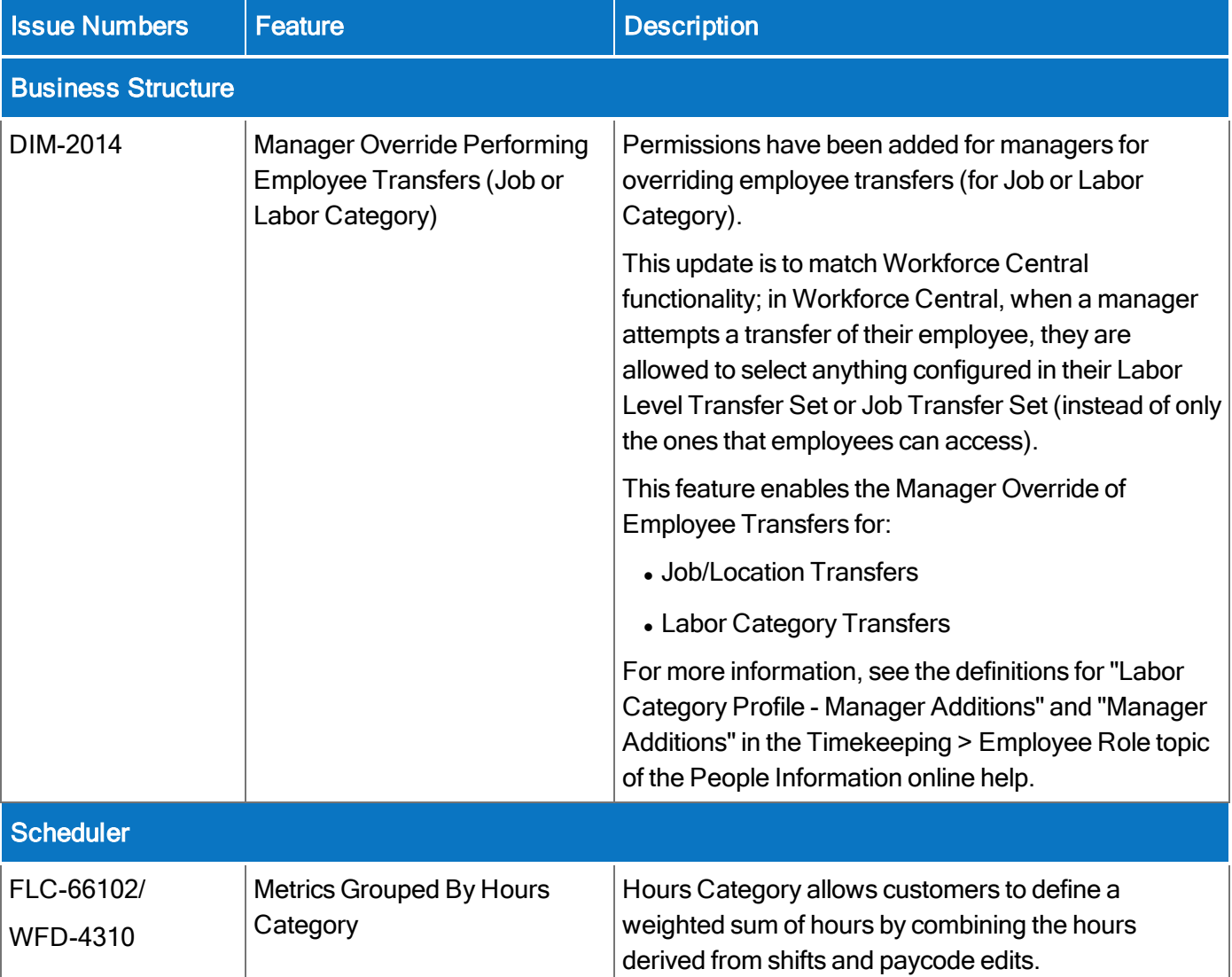

The feature(s) below were added for the R5 Update 2.

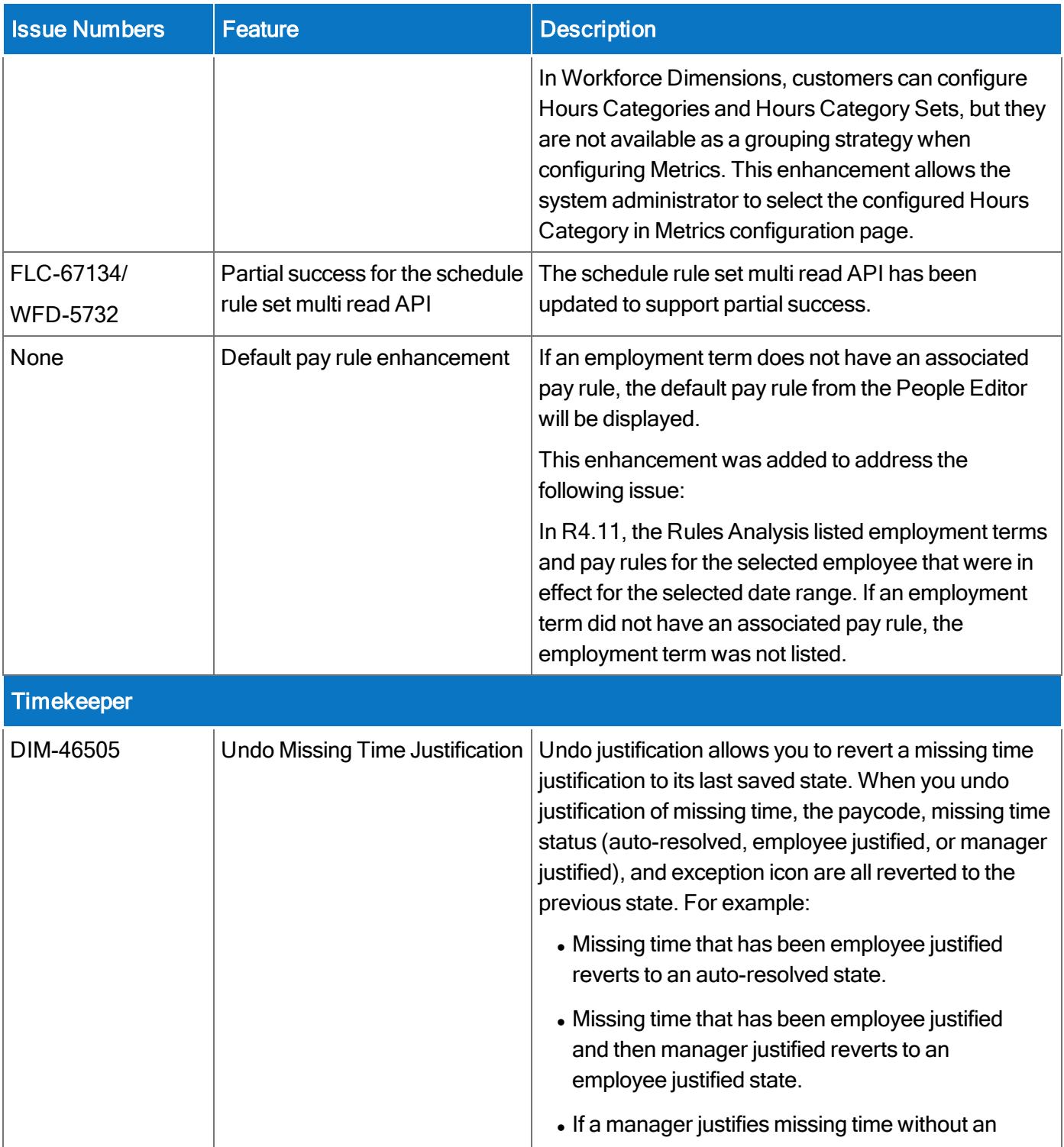

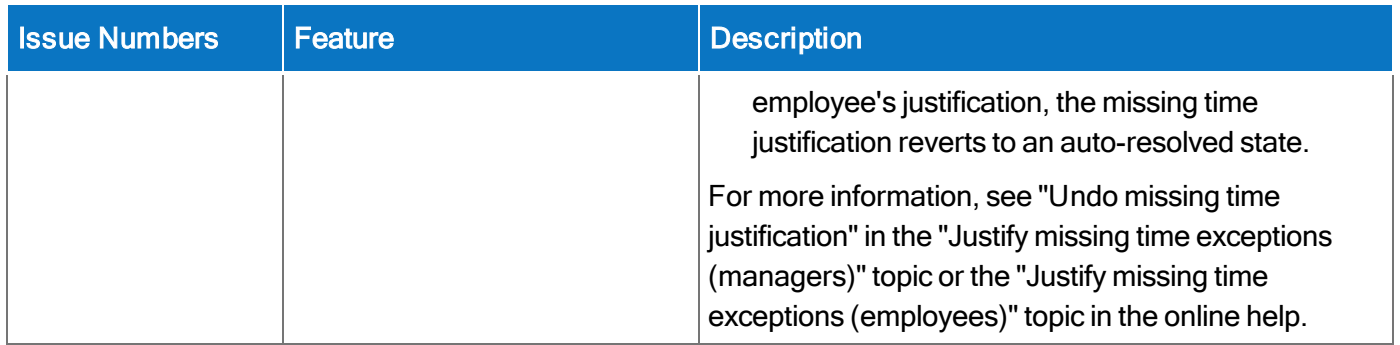

In addition, the following API operation(s) were added for R5 Update 2.

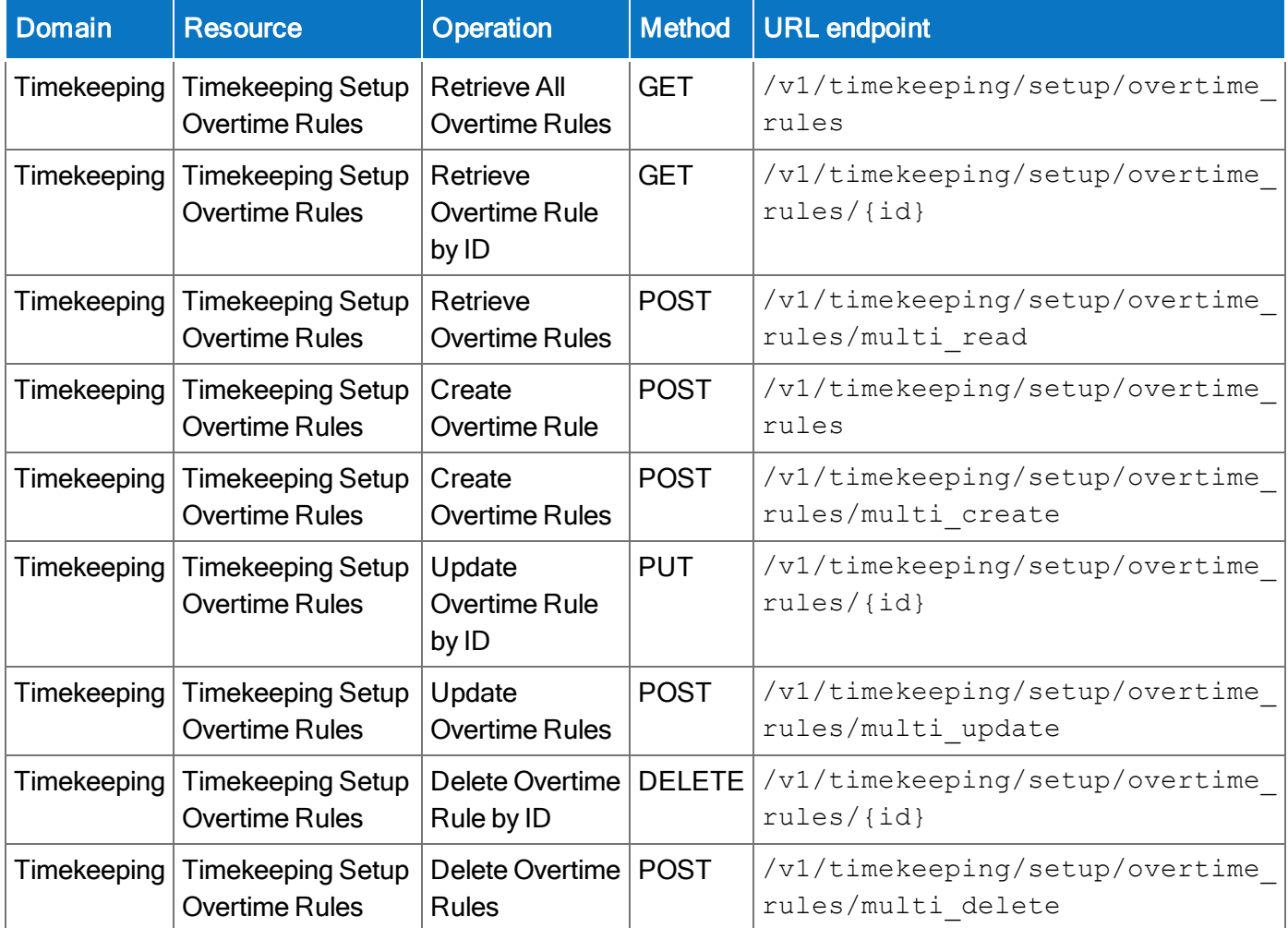

# R5 Update 1 (12/4/19)

The feature(s) below were added for the R5 Update 1.

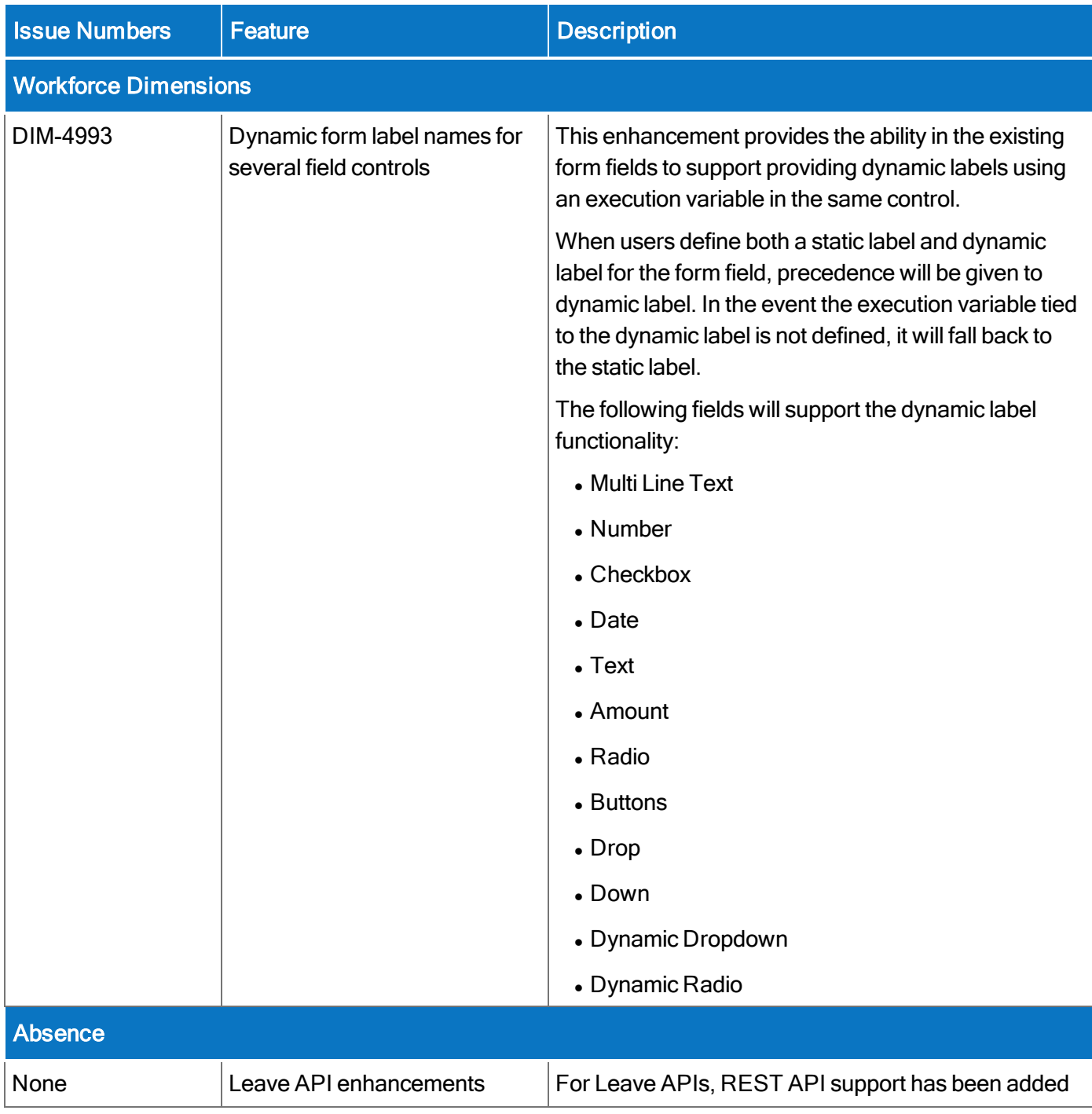

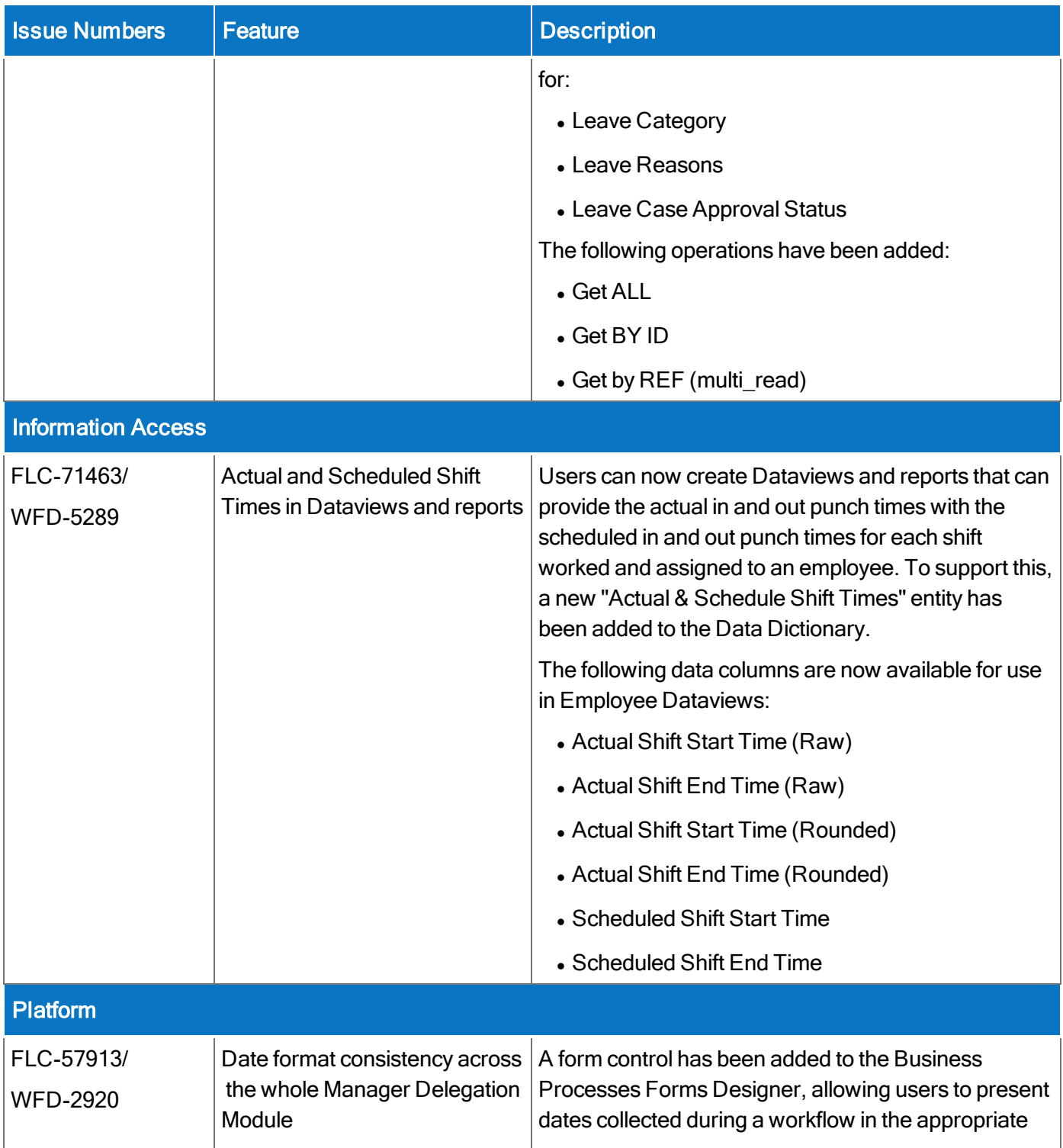

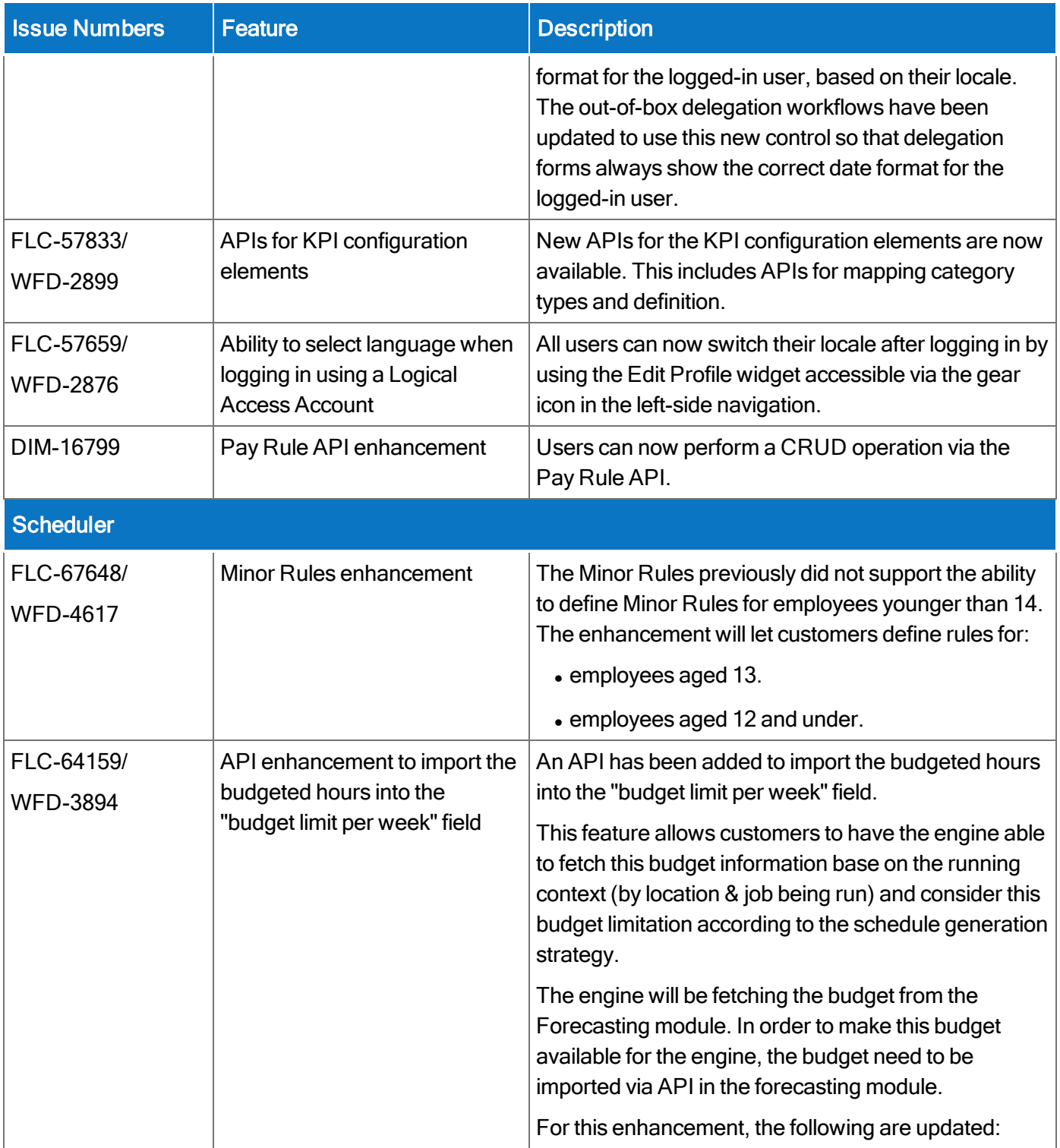

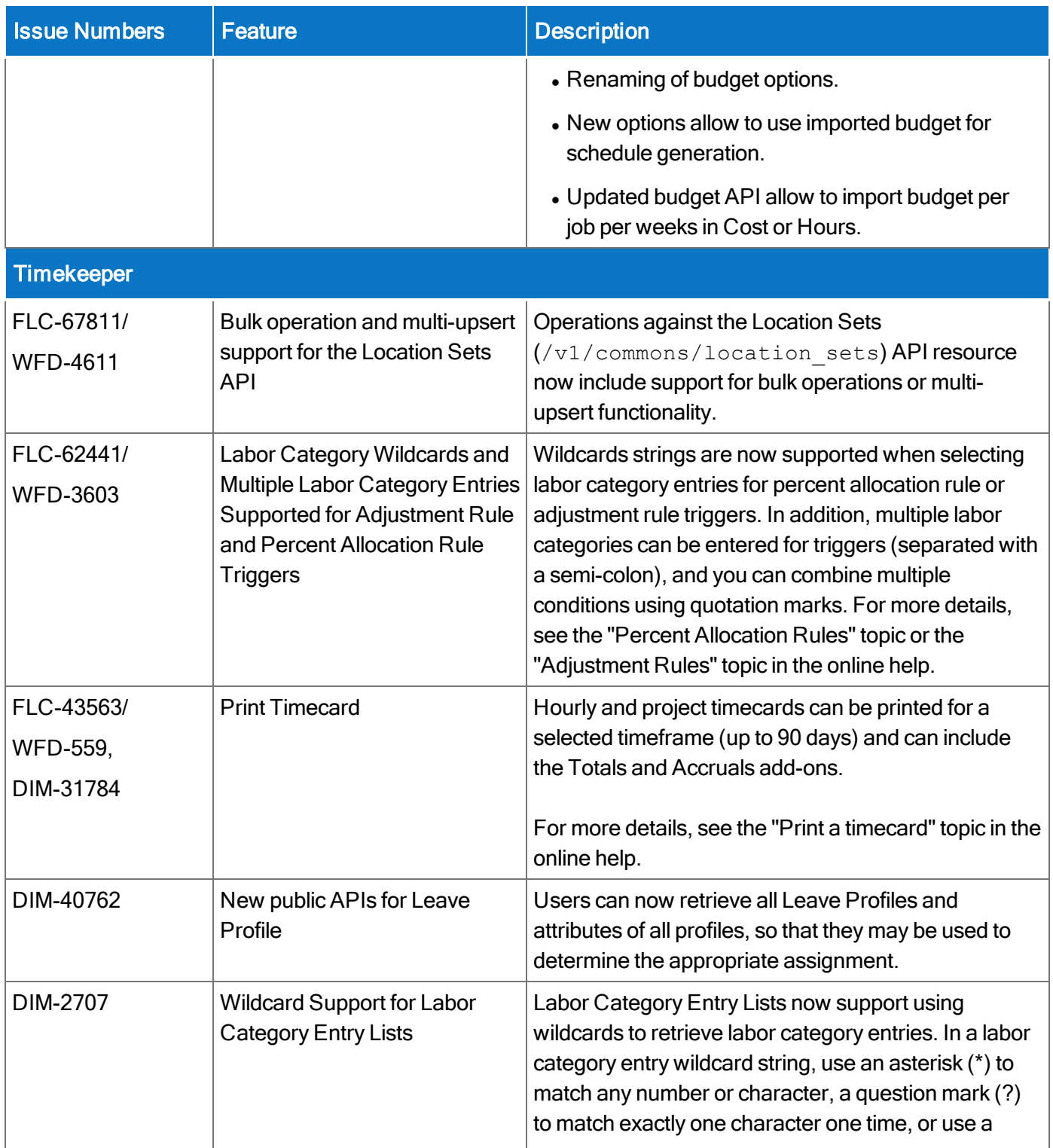

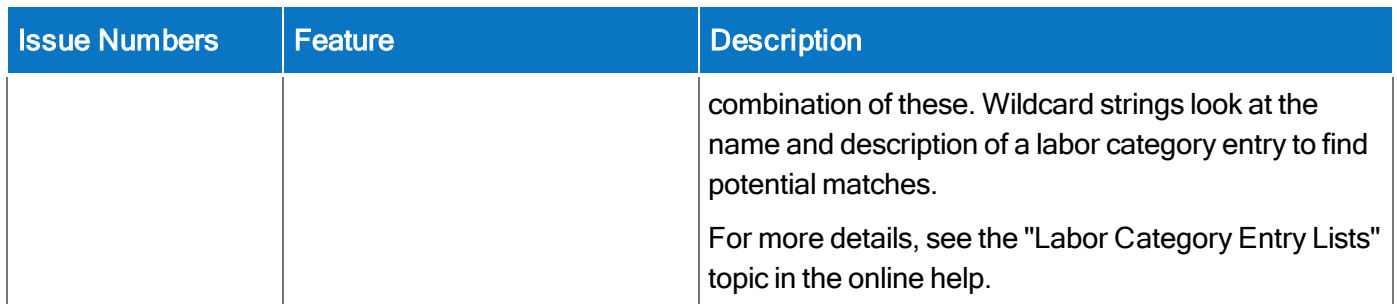

In addition, the following API operation(s) were added for R5 Update 1.

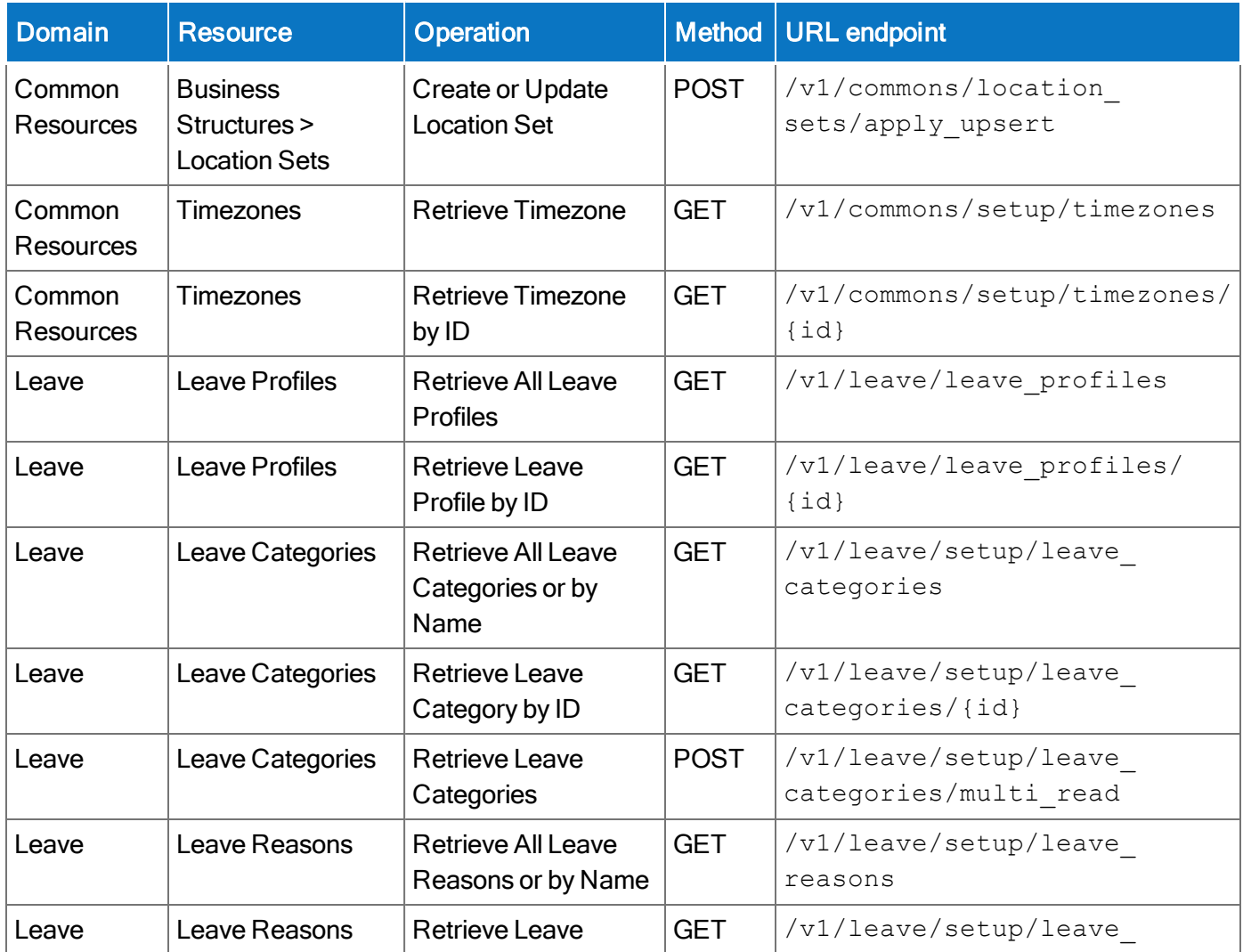

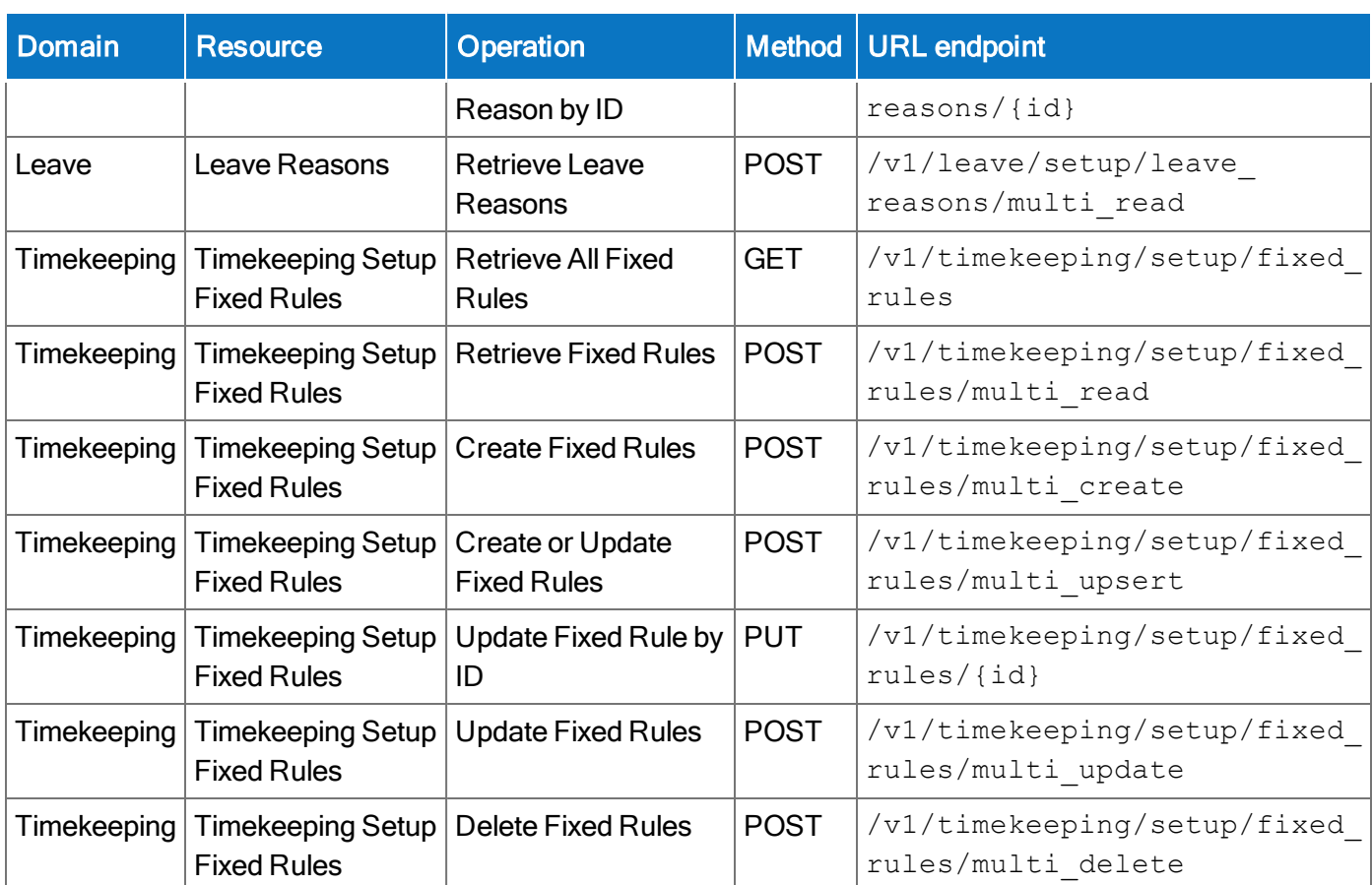

# Documentation Modifications

## R5 Update 2 (1/22/20)

The documentation modification(s) below were made for the R5 Update 2.

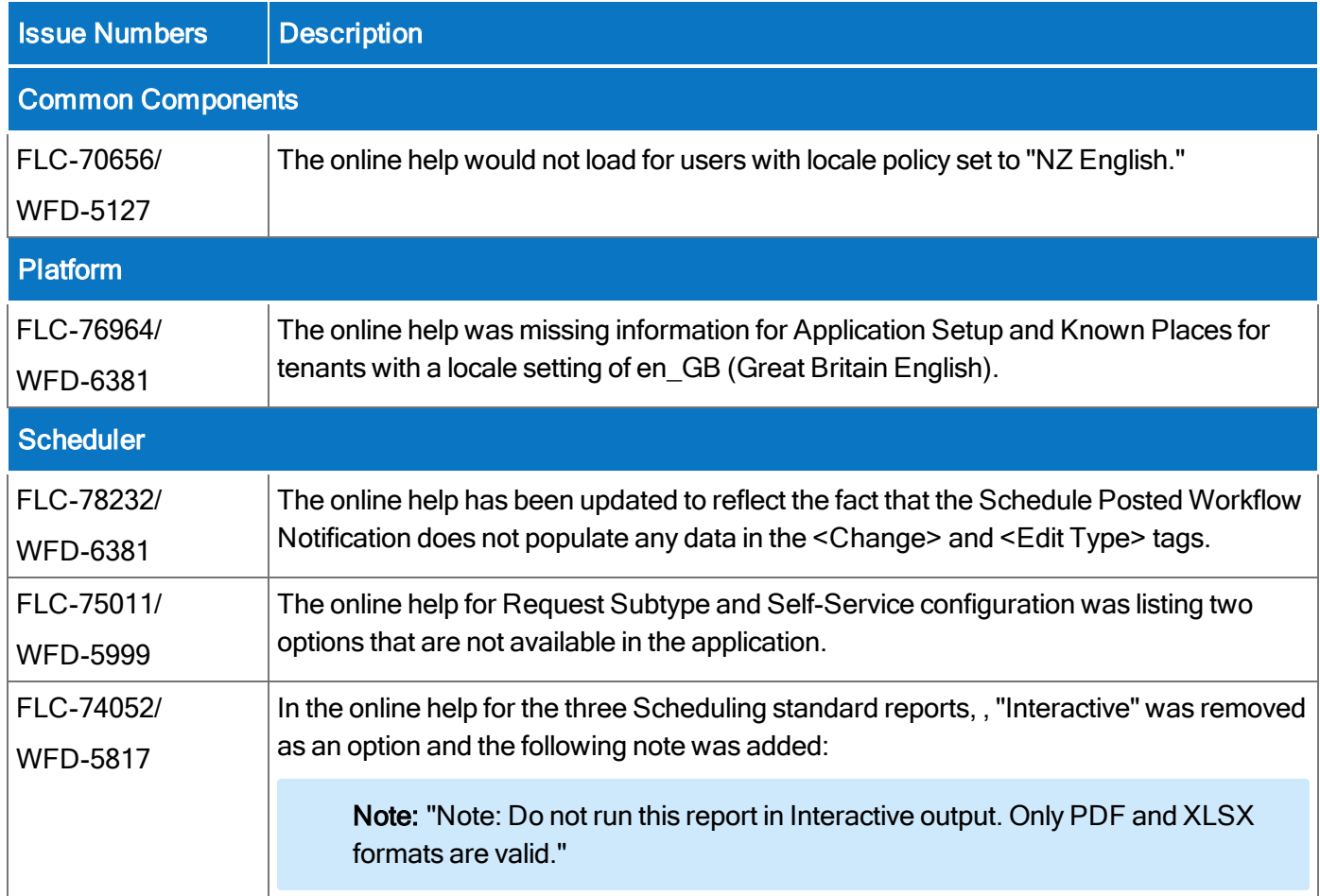

## R5 Update 1 (12/4/19)

The documentation modification(s) below were made for the R5 Update 1.

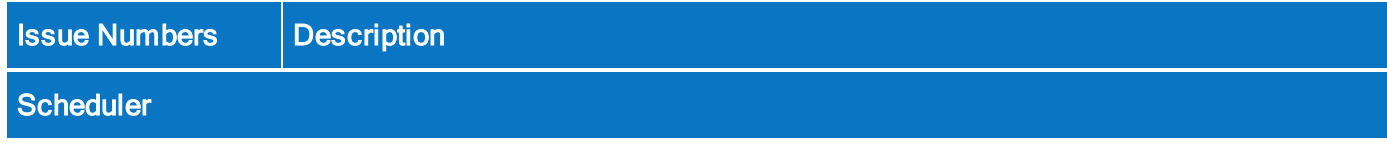

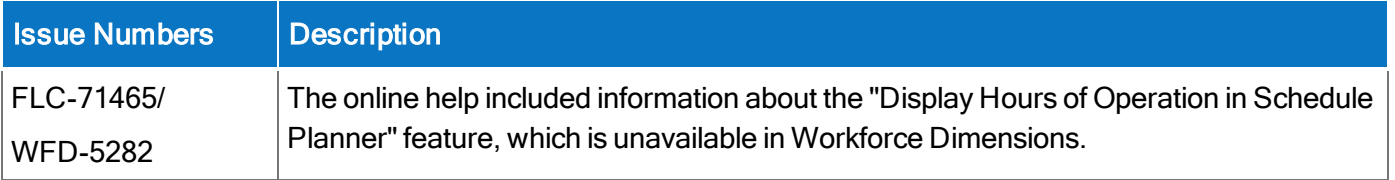

# Resolved Issues

Within each section, issues are listed in descending, numeric order.

## R5 Update 2, Express Upgrade 5 (2/19/20)

The issues below were resolved for the R5 Update 2, EU 5.

#### **Scheduler**

FLC-80629/ When attempting a shift swap, the list of employee available shifts was not visible. Searching for a WFD-7242 specific employee resulted in the message "There are no items to display."

FLC-76641/ The full list of labor categories were not displaying on timecards and dataviews. WFD-6257

#### Timekeeper

FLC-78411/ The "On Premise" column was showing some employees on premise after an out-punch had WFD-6747 occurred.

- FLC-75806/ When "justify exceptions" was used and a duration pay code was specified, break deductions specified in the work rule were not getting deducted and the hours included the break hours as well.
- FLC-75722/ Employees were not being processed through the background processor (totalizer issue.)

## R5 Update 2, Express Upgrade 4 (2/12/20)

The issues below were resolved for the R5 Update 2, EU 4.

#### **HCM**

FLC-81687/ French "unified UI" menu items that contained special characters were displaying incorrectly. WFD-7484

#### Platform

FLC-82632/ Polling Agent was throwing a null pointer exception while executing. WFD-7734

FLC-81308/ Performance issues when navigating/accessing Hyperfinds to Add/Edit. WFD-7395

FLC-74342/ Employee requests were loading slowly for manager. This was causing issues when manager tried WFD-5862 to select a request and the load interfered with the selection.

FLC-72516/ Control Center performance and filtering problems. WFD-5501

#### **Scheduler**

FLC-78188/ Schedule Planner edits were resulting in screen flashes, rendering the system unusable. WFD-6693

#### Timekeeper

FLC-82699/ Updating Work Rule caused errors and employee timecards could not be opened. WFD-7744

FLC-81196/ Adding automated break settings to work rules resulted in the following error exception with WFD-7371 template "nlink":

```
javax.servlet.jsp.JspException: javax.servlet.ServletException:
javax.servlet.jsp.JspException: Define tag cannot set a null value
upon saving
```
### R5 Update 2, Express Upgrade 3 (2/5/20)

The issues below were resolved for the R5 Update 2, EU 3.

#### Information Access

FLC-80160/ The Dataview chart was showing different information on the Dataview page and Homepage; the WFD-7111 Homepage chart data was not using the default Date Range value from the Dataview. Clicking on the Homepage chart opened the dataview with less data than the chart contained.

#### **Scheduler**

FLC-80617/ Performance issues when an employee was loading Schedule Group contents - taking too long to WFD-7247 load the data.

FLC-78585/ WFD-6769 Performance issues in the employee schedule pattern and availability data loads.

FLC-73809 Performance issues: Excessive duration when gathering accrual information using the API WFD-5780 v1/scheduling/staffing assistant/apply read.

#### Timekeeper

- FLC-82273/ WFD-7468 The Transfer Search feature was not working in Add Business Structure; displaying "The search" returned 0 result(s)". This was a result of the Job Transfer Set having only "work" selected under a location.
- FLC-82145/ Employees punched in for a certain date were seeing a phantom OUT punch in their timecard, The WFD-7611 phantom was showing up as an OUT Override and the only way to manually correct it was to add an OUT punch to replace it.
- FLC-81838 Punches, coming from a device and uploaded successfully, ended up In Transaction Assistant with WFD-7523 the error "Unexpected Exception". The transactions had to be resubmitted for the punches to show up on the timecard

FLC-81474/ Totalizer problems were occurring after applying a schedule over unscheduled timecard punches. WFD-7430

### R5 Update 2, Express Upgrade 2 (1/29/20)

The issues below were resolved for the R5 Update 2, EU 2.

#### **Attendance**

FLC-77159 When running Attendance Detail for an employee, the report was missing the correct date that WFD-6489 initiated the points.

#### Platform

FLC-76613/ When attempting to return data for existing employees using Person APIs, intermittently the WFD-6360 following error was received: "errorCode": "WCO-101205", "message": "The action required an existing person, but either the person for the key could not be found, the user does not have access rights to that person, or <sup>a</sup> database error occurred."

## R5 Update 2, Express Upgrade 1 (1/22/20)

The issues below were resolved for the R5 Update 2, EU 1.

#### **Attendance**

FLC-75994/ An Attendance processor event (apply rules) was not running on the batch framework. This was WFD-6242 causing high CPU on the Background Processor (BGP) servers and blocking on the database.

#### Common Business

FLC-79150/ When attempting to deliver a tenant to a customer for unification, it failed and the following error was WFD-6905 appearing on the tenant:

"Event Connector Service failed to Data Refresh.The tenant is defined already".

#### Platform

FLC-81217/ SSO authentication was failing with the following error:

WFD-7378 "The signing certificate does not match what's defined in entity metadata".

#### **Scheduler**

FLC-80317/ Users were unable to approve a canceled Time-off Request (TOR) received by the "Reports To" WFD-7160 manager, and the following error appeared:

"Error Not allowed to access this employee: (number)."

FLC-78956/ When running multiple API post requests to /api/v1/scheduling/staffing WFD-6859 assistant/apply read one right after the other, one of them often failed with the following error:

'The execution of "com.kronos.scheduling.schedulegeneration.pse.business.engine.PSEEngine\" failed. Some Unknown Error Occurred. Error Details Not Available.'

FLC-75679/ The Labor Category option was grayed-out (disabled) in pattern templates. WFD-6149

#### Timekeeper

FLC-79166/ There were many duplicated pay code edits (for example, hundreds of thousands of them) WFD-6920 generated after users changed the hire date in the People Editor.

FLC-79151/ A "Workday Mass Sign Off" integration failed to sign off some employees. HTTP code 500 errors WFD-6910 appeared in the logs. The following error appeared for APIs call to sign off timecards,: "API-10001 Some Internal Server Error Occurred. Please contact System Administrator."

#### Universal Device Manager

FLC-80309/ When punching in with a Work Rule Transfer at a device, the punch appears in the Transaction WFD-7171 Assistant "Matching work rule not found for employee ####".

> Users expected that the device would look up the Employee's Primary Work Rule and then correctly perform a Work Rule Transfer to the Work Rule configured for the Pay Rule without errors.

### R5 Update 2 (1/22/20)

The issues below were resolved for R5 Update 2.

#### **Analytics**

<code>FLC-75659/ Execution</code> of the  $\,$  v1/commons/symbolicperiod <code>API</code> resulted in the following error: "GTW-WFD-6145 ERROR-001 appkey not found in Header or it's not correct."

#### **Attendance**

FLC-77684/ A manager, using the Attendance Details for employees in the past, could not look back more than WFD-6567 one year. The following error appeared: "Unable to resolve Employee-ID for the specified request parameters. [1388]"

FLC-77182/ In Attendance details, selecting a date range of more than 365 days was giving the incorrect error WFD-6242 message: "Error Invalid Hyperfind."

- FLC-75994/ The WAT processor (apply rules) event in event manager was not running on batch framework, WFD-5073 causing high CPU drain on the background processor servers and blocking on the database.
- FLC-70353/ When utilizing the /v1/attendance/events/multi\_create API call in an Integration, a WFD-5073 whole batch was failing because of one employee qualifier. Partial success should have resulted.

#### Common Business

- FLC-81402/ When running an identity provider (IDP) integration, the following error appeared:
- WFD-7421 "Error updating user <number>: Could not find the resource [<name>] to update identity provider".
- FLC-79150/ The following error was generated when creating a tenant:
- WFD-6905 "event Connector Service failed to Data Refresh. The tenant is defined already"

#### Common Components

FLC-80044/ The "Replace DR\_HA node" custom action was not working as expected.

WFD-71106

FLC-76469/ Chart Tile and content was not being displayed. The following error displayed: "Some Internal WFD-6325 Server Error Occurred. Please contact System Administrator."

- FLC-73687/ If a labor category entry list was assigned to a job, the error message did not appear to inform the WFD-5731 user that labor category entry lists cannot be assigned to jobs.
- FLC-72136/ When Setup Data Manager (SDM) was used to migrate locations with inactive cost centers, the WFD-5421 following error appeared: "Some Internal Error Occurred. Please contact System Administrator."
- FLC-64709/ When un-assigning a job from a location or changing the effective date of a job, a warning message WFD-4037 appeared if the job was associated with a location or an employee.

#### Forecasting

FLC-77592/ The schedule selector in the Operational Dashboard listed a calendar week of Sunday through WFD-6550 Saturday (Sun-Sat) when the locale settings were configure to show a calendar week of Monday through Sunday (Mon-Sun).

FLC-75893/ A batch process running the volume forecast failed, showing the error text: "Index: 0, Size: 0" WFD-6214 An informative message should have been displayed, containing the location and explanation of the failure.

FLC-75891/ A batch process running the volume forecast failed but the engine status did not change to reflect WFD-6212 the failure. Because the status of the engine remained as "waiting," the user could not restart the

batch process.

- FLC-75890/ A batch process running the volume forecast failed with the error: "Error WFP-01037 SQL WFD-6211 statement failed (may be caused by network or database issues). Please contact your system administrator."
- FLC-75969/ Although a manager's function access profile was already configured to allow access to Forecasting WFD-6210 Setup, the manager also had to be given access to Adjustment Rules Jobs to be able to add jobs to task groups.

#### Information Access

FLC-76678/ When sorting on column *Overtime Hours* in the Overtime by Department dataview, the sort WFD-6366 ascending and sort descending options were not working.

FLC-76471/ When creating a Dataview under Locale Policy: Mexican Spanish; an error occurred when WFD-6336 attempting to save certain columns (Total Hours, etc.).

FLC-75997/ When using SDM to publish a Dataview Profile between tenants, an error occurred and the data WFD-6202 transfer was unsuccessful.

#### Integration Hub

FLC-77427/ Script changes resolved an error about process logging and date parsing in the Payroll Based WFD-6510 ournal (PBJ) Export integration pack.

- FLC-75971/ The payroll export integration would not run because it could not select a Hyperfind from WFD-6228 HyperfindAndLocations. users needed to be prompted to enter the Hyperfind ID. A regular expression (REGEX) that allows commonly used special characters in Hyperfind names temporarily corrects this problem.
- FLC-75785/ The Transaction Assistant would not load a requested date range. WFD-6170
- FLC-74216/ Symbolic time periods in scheduled integrations or reports were being converted to date ranges, WFD-5840 and integration sets would lose time-period settings altogether. As a result, scheduled integrations in integration sets failed.

FLC-72773/ Integration runs failed because of a handshake error in calls to the PointClickCare API. The WFD-5548 integrations correctly generate the access token, and the API was updated to accept the certificate and key.

FLC-70256/ For large organizations, processing time of integration runs can be very long. Also, CMS requires WFD-5059 that any employee who worked during the reporting time period be in the submitted file, regardless of employment status. To improve performance, create Hyperfind queries for each facility. These Hyperfinds include only those employees who worked in or were transferred to this facility. The Facility Hyperfind Name column in the  $PEJEXport-vx$   $FactorityCRT$  cross-reference table maps to these facility-based Hyperfinds.

#### Key Performance Indicators

FLC-74750/ The Retrieve Leave Edits API was not returning any Comments/Notes that were added to a pay WFD-5939 code in the timecard.

FLC-73288/ After adding Leave time to an employee and clicking Submit, the following error appeared : Error WFD-5620 Labor account string contains wrong number of entries.

#### Platform

FLC-79149/ Log rotation on the Cust01 Prd01 tenant routers for tr\_upstream.log was not working as expected, WFD-6906 causing unexpected issues.

FLC-79061/ The Conditional URL utility was deleting regex properties.

WFD-6891

FLC-78594/ The Conditional URL utility was not working properly.

WFD-6774

FLC-77656/ After running the People Audit report, it did not display information in the Attribute, Old Value, and WFD-6581 New Value columns.

FLC-77289/ A tenant was recording CPU usage of 100% because it caused the nginx/root file to have reached WFD-5926 the limit on the number of open files for its users.

FLC-76557/ The Splunk data engine for an ICU cluster failed with the following message: WFD-6356 "borrowConnection: Thread, connection: Thread[http-nio-8080-exec-275,5,main] SQLException occured: [http-nio-8080-exec-275] Timeout: Pool empty. Unable to fetch <sup>a</sup> connection in 30 seconds, none available[size:15; busy:15; idle:0; lastwait:30000]."

FLC-76065/ The API documentation on the Developer's Portal (under "API > Timekeeping > Timecard Metrics > WFD-5607 Retrieve Timecard Data-Multiple Employees") contained an incorrect object definition for "exceptionType": "EXCEPTIONTYPE".

FLC-73141/ The size of NPR OpenDJ directory access logs was increasing rapidly and filling up the available WFD-5624 space on directory servers.

FLC-72577/ When creating a Home Employees hyperfind that included the condition "Reports To <Logged on WFD-5503 User>", after clicking save, the following error appeared and the manager was unable to save the Hyperfind:

> "WCO-112057 Unknown error occurred. com.kronos.commonapp.hyperfindquery.model.constraint.ConstraintList cannot be cast to com.kronos.commonapp.hyperfindquery.model.filter.ConstraintBean".

- FLC-71623/ A server tenant appeared to be running out of free memory and became unresponsive. WFD-5331
- FLC-65477/ When a manager ran a custom report and selected Interactive output, interactivity was not WFD-4173 automatically enabled when the report completed.

#### **Scheduler**

- FLC-78228/ When the Delete Open Schedule Shifts Only option was selected when generating a schedule, the WFD-6712 Schedule Generator failed with an error if a value was also entered for Weekly Budget Weight.
- FLC-77600/ When managers right-clicked an open shift in the Schedule, selected Call List, and then selected a WFD-6577 procedure set, the error "Error Some Unknown Error Occurred. Error Details Not Available" appeared.
- FLC-77536/ Customers with the Optimizing Schedule with Forecasting entitlement were missing the Edit affects WFD-6557 availability to be scheduled option in Application Setup > Pay Policies > Pay Code Definition when creating or editing a pay code.
- FLC-77300/ When using the Schedule Generator to generate a schedule for a location that had Workload WFD-6428 Required Staff specified for 24-hour Workload Shift Sets, the error "Generator failed. Engine exception: Internal Error" appeared.

FLC-77111/ When an administrator configured a pay code (in Application Setup > Pay Policies > Paycodes > WFD-6484 Paycode Definition) to be "not visible" in the Schedule, the pay code was still being displayed.

FLC-77053/ School Calendar data was overwritten after HCM Person Import integration runs. Changes to a WFD-6473 query parameter now retain minor rule set and school calendar assignments that are not specified in the API request.

FLC-77031/ When using the Schedule Audits API and leaving the "select" key blank, an error occurred instead of WFD-6375 returning all available items in the response payload.

FLC-76961/ Managers were unable to approve requests listed as pending. A "Not allowed to access this WFD-6448 employee" error appeared, even though this employee was part of the manager's employee group.

FLC-76894/ On the My Time off tile, *Comments and Notes* were displaying despite being disabled in the user's WFD-6419 Function Access Profile.

- FLC-76776/ When a Dataview was assigned to a Procedure Set to return additional details about employees for WFD-6387 selecting the best fit to fill an open shift, the employee details were not being displayed in the Call List slide-out.
- FLC-76773/ When Control Center was opened from a notification, if the GoTo button was selected in Control WFD-6391 Center, the employee's calendar opened, but was missing the "My Calendar" heading.
- FLC-76714/ The full scheduled shift was not being replaced with the exact times of the shift requested upon WFD-6383 submission of an employee's Time Off Request.
- FLC-76623/ When attempting to submit an Availability Change for any period, the following error appeared: WFD-6371 "Cannot read property 'left' or undefined".
- FLC-76616/ Employees were unable to submit a Change Availability request for different available status types WFD-6357 in one request. Employees received the error "The following consistency validations failed for the availability Request: The availability request start date must be before end date."

FLC-76332/ When output as a PDF, the Location Schedule Weekly report did not display the entire transfer WFD-6314 content for shifts that contained transfers.

FLC-76345/ The Self Scheduling category in the Control Center was missing the Mark Read option. WFD-6296

FLC-76242/ When a minor was not assigned a minor rule, the Schedule Planner displayed the following error WFD-6304 message, which did not provide useful information: "Error Invalid context. Request must include datespan and Ids for employees, locations or shiftItems."

FLC-76123/ After clearing the Create Open Shift option when adding a scheduled pay code in the Schedule WFD-6281 Planner on a day that has a shift, the Create Open Shift option was automatically selected again when the manager changed other fields in the Scheduled Pay Code Edit slide-out.

FLC-76101/ When the API api/v1/scheduling/group\_schedule/assignments/apply\_create API updated a WFD-6267 schedule group, the previously set Employment Term was removed from the person record.

FLC-76097/ When using shift create/update APIs, using a value of Break for WFD-6235 SchedulingShiftSegment.segmentTypeRef resulted in a Regular segment being created instead of a Break segment.

FLC-76063/ When using the Retrieve Open Shift Requests as Manager API, there was no way to specify an WFD-6253 Employee ID to query open shift requests by a specific employee.

FLC-75898/ When using Internet Explorer, the Workload Planner did not display any locations when a Location WFD-6168 Filter was selected.

FLC-75791/ The Schedule Planner was intermittently having performance issues and was extremely slow when WFD-6181 it was loading and when managers were navigating the Schedule.

FLC-75763/ When requesting time off, the calendar was not showing the correct days for requested dates. WFD-6156

FLC-75701/ The Schedule Generator was erroneously scheduling employees for an additional shift on a day WFD-6159 when they had a locked shift.

FLC-75541/ When using Firefox or Internet Explorer, the Daily Coverage tab in the Schedule did not display a WFD-6122 scroll bar which prevented managers from viewing the 24-hour period.

FLC-75418/ The Comments icon was not displaying on open shifts that had comments attached. WFD-6095

FLC-75381/ Blank rows were being displayed in the Schedule Change Audit data view. WFD-6084

FLC-75224/ After upgrading to R5, administrators were getting errors in the Schedule Planner that their service WFD-6053 limits had been exceeded.

FLC-75223/ When adding a Pay Code to multiple employees in the Schedule Planner, if the selected employees WFD-5975 had different start times, the start time of the Pay Code edit did not match the start time of the replaced shift and instead was overwritten with 00:00.

FLC-75133/ Employees are unable to initiate a new request for time off without receiving an error. WFD-6018

FLC-75062/ The Daily Coverage tab in the Schedule was not displaying any shift counts even though shifts had WFD-5111 been assigned.

FLC-74886/ Customers with the Basic Scheduling entitlement were missing the Actual Hours, Actual Cost, WFD-5967 Scheduled Hours, and Scheduled Cost metrics indicators that they should have had access to.

FLC-74792/ When migrating data from another system, Pattern Templates that contained a transfer failed to be WFD-5955 converted and an error occurred.

FLC-74784/ Inactive employees were still having their schedules populated even though the global setting WFD-5950 (global.WtkScheduler.ShiftPattern.Update.PopulateSchedulePatternsForInactiveEmployees in Application Setup > System configuration > System Settings> Global Values was set to False.

FLC-74782/ When a manager canceled a Time Off Request, an open shift was unexpectedly created and WFD-5941 appeared in the Schedule Planner.

FLC-74751/ When attempting to save a new Staffing Matrix, the error "The specified Job is not valid for the WFD-5922 Location" appeared and the Staffing Matrix could not be saved.

FLC-74554/ When Unassigning an Open Shift after a No Save Rule Violation, the Open Shift would disappear WFD-5883

FLC-74191/ The selected procedure set in the Call List was not correctly filtering employees. WFD-5830

FLC-74054/ In the Schedule Planner, the red square in the date header indicating the current week was WFD-5810 incorrectly displaying on the next week.

FLC-73963/ When an employee was assigned a Schedule Rule Set but was terminated with an effective date WFD-5790 earlier that the Schedule Rule Set assignment effective date, an error (You cannot create, update, or delete an assignment after an employee's termination date) occurred when the employee was rehired and a new Schedule Rule Set was assigned via the API.

FLC-73725/ Future shifts were not removed from the Schedule when Schedule Patterns reached their end date WFD-5760 and were not overridden when new Schedule Patterns were added.

FLC-73361/ When building a report data object for scheduling reports and attempting to link Workload to WFD-5662 Schedule Zone Name, the expected results were not occurring.

FLC-72701/ After Skills are added to an Employee record in People Information, Schedule Planner and WFD-5504 Dataviews were taking a long time to display this information.

FLC-72320/ Self-Schedule Request button disappeared after a Self-Schedule Request had been submitted, WFD-5459 even though there were still more Open Shifts available.

FLC-70988/ When a location was added or removed from an existing Schedule Zone Set, the Workload Data for WFD-5179 all associated locations assigned to that Schedule Zone Set was deleted.

FLC-68815/ The following error appeared when attempting to delete a shift or add a holiday to the shift: "Error WFD-4819 Shift record(s) not found with given id(s): 450430".

#### Timekeeper

FLC-79488/ When attempting to open one particular employee's timecard, the following error message WFD-6933 appeared:

"Error 8153:null there are no items to display"

FLC-77655/ After viewing pending historical corrections in the timecard and saving, if the date range was WFD-6580 changed to current pay period and then back to previous pay period, the previously saving historical corrections showed as pending again.

FLC-77578/ In the Approval Timestamp Dataview, the time that appeared in the Manager Approval Entered WFD-6569 Date column was five hours ahead of the Manager Approval time in the timecard.

FLC-77440/ For a manager whose FAP disallowed the Display Projected Punches ACP, when viewing an WFD-6537 employee timecard that contained a transfer, empty cells appeared for the transfer. Managers viewing the same timecard with the same FAP set to allowed were able to see the purple punch for the transfer.

FLC-77433/ When editing a paycode definition, upon save a blank screen appeared with no error message and WFD-6535 edits were not saved.

FLC-76906/ When opening an employee timecard, at times it took more than 60 seconds for the timecard to WFD-6434 open.

FLC-76844/ v1/commons/data/multi\_read sometimes returned rawValue for TK\_LAST\_TOTAL\_CHANGE\_ WFD-6396 TIME with seconds excluded.

FLC-76785/ In an employee's timecard that contained data, when the user clicked the Rule Analysis button, the WFD-6376 rule analysis opened and then immediately closed.

FLC-76784/ In the timecard, for some employees, the Move Amount option was not available for selection in the WFD-6408 glance.

FLC-76667/ The Employee Hours by Job report was falsely reporting that hundreds of employees were not WFD-6364 totalized.

FLC-76614/ When creating a pay period based workflow notification, after entering the offset and viewing the WFD-6317 next 4 occurrences, the results did not match the offset.

FLC-76226/ For several new employees who started on the last day of a pay period, when making corrections to WFD-6293 their timecards on the last day of the pay period, the corrections did not get processed. The corrections did appear as edits after the timecard was signed-off, but totals and audits were not updated.

FLC-76153/ In a timecard with the Previous Pay Period selected, when users clicked the left arrow to view the WFD-6254 previous period, the date range was not correct.

FLC-76110/ The v1/timekeeping/timecard\_metrics/multi\_read API was returning paycode totals WFD-6251 that were double the amount shown in the timecard.

FLC-76072/ For shifts that spanned the defined day divide (in this case, 6 am), employees were incorrectly paid WFD-6244 overtime hours when they should have been paid regular hours.

- FLC-75476/ In a Timekeeping alert profile, an alert was created that used the same configuration as an existing WFD-6071 alert in the profile. Upon save, the system indicated the save was successful, but the new alert was not saved. Now, an error message appears to indicate that the alert profile configuration already exists.
- FLC-74987/ For some employees who had meal lockout attestation configured, if they punched in from their WFD-5966 break early they sometimes received the attestation message that their break was too short, but the punch was still recorded.
- FLC-74680/ When running a pay code edit integration, Transaction Assistant showed valid records instead of WFD-5931 the records that returned errors.
- FLC-76346/ Users with the access control point "Manager Department Manager Timecard Editor for WFD-6218 Managers – Timecard access" set to "All But Self" could not edit the timecard of an employee with an inactive employment status. If the value was changed from "All But Self" to "All" the user could make the edits to the inactive employee, as expected.
- FLC-76090/ When using the v1/commons/persons/adjustment\_rule/multi\_create endpoint to WFD-6201 assign adjustment rules, the request failed if the new adjustment rule's effective date was the same as the current adjustment rule's effective date.
- FLC-76085/ For employees with more than one employment term defined in their person record, overtime was WFD-6259 not calculating correctly.
- FLC-76071/ Employees whose FAP specified they were not allowed to make punch edits were able to make WFD-6247 edits on a mobile device. When attempting to apply the edits, employees received an error message indicating punch edits were not allowed, but the expected behavior was that the ability to make punch edits would not be available at all.

FLC-76022/ In a timecard, when attempting to justify an exception for a long break, the Justify Exception panel WFD-6256 opened but there were no options to select a paycode.

FLC-75742/ For a shift that spanned Saturday into Sunday during daylight savings time (DST), overtime could WFD-6169 not be approved and the following error message appeared:

> "Error The request contains 'overtimeApprovals' that overlap with other 'overtimeApprovals' in the same request."

FLC-75661/ For users whose timecard setting display preferences included Hourly Employee and used a two WFD-6113 punch row, intermittently the Unexcused Absence indicator was not displayed for overnight shifts.

FLC-75581/ In a Dataview, hours entered for a Tuesday disappeared after entering hours for a Wednesday. WFD-6130

FLC-75580/ In group edits, hours entered for a Tuesday disappeared after entering hours for a Wednesday. WFD-6129

FLC-75483/ When only passing the employee qualifier for /api/v1/timekeeping/attestation/multi\_read, the WFD-6086 following error message appeared: "API-10001 Some Internal Server Error Occurred. Please contact System Administrator."

FLC-75151/ A SQL query contained multiple identical employee IDs, which poorly impacted performance. WFD-6035

FLC-75130/ A custom report containing data about punch origin returned the following error when run: "[WFM-WFD-6024 COMMON-1234] Failed to retrieve some data from the providers (Datasource, Revision User, Datasource - IP Address, Punch Time)".

FLC-75082/ After using Setup Data Manager (SDM) to migrate a group of labor categories, the order of the WFD-6014 labor categories changed.

FLC-75059/ When using the accrual balance reset API endpoint /v1/timekeeping/accruals/resets, if a value WFD-5984 larger than 9999 was entered the following incorrect error message appeared: "Amount is too large. MaxValue : 99999." The value in the error message has been corrected to read 9999.

FLC-74992/ When creating an adjustment rule trigger, the location selected for the trigger changed after saving. WFD-5987

FLC-74764/ In a project timecard, hours entered for a Tuesday disappeared after entering hours for a WFD-5932 Wednesday.

FLC-74534/ In an Exceptions Dataview, some exception types were randomly translated into Spanish. WFD-5904

FLC-74203/ The Pay Period Close Dataview was not updating the Manager Approval Status column unless the WFD-5836 manager logged out and then back into the system.

FLC-74118/ A scheduled paycode for a shift that crossed the day divide and a pay period divide did not appear in WFD-5822 the timecard or in the timecard totals.

FLC-74049/ After an employee's FAP for "Automatically submit timecard edits for manager approval" was WFD-5814 changed from allowed to disallow, the manager could not approve or refuse changes the employee had submitted before the FAP was edited.

- FLC-73771/ Breaks were not being rounded to 15-minute increments, as defined in the break rule. WFD-5744
- FLC-73711/ After an employee was reactivated, the previous pay period in their timecard (a period they were WFD-5695 inactive for, which had been signed-off) was populated with their pay from schedule data when it should not have.
- FLC-73459/ When an employee punched outside of the geofence, even though their FAP allowed them to do WFD-5702 this, the "Punched outside of geofence" comment did not appear in the timecard.
- FLC-73316/ The Workflow Notification custom tag "Timecard edited by" was being populated with the reporting WFD-5639 manager instead of the employee who edited the timecard.
- FLC-73142/ When calculating totals for a group of employees, an error message appeared that did not provide WFD-5623 enough information to help correct the error. When viewing group edit results, the same error message appeared next to the employee name.
- FLC-72128/ Undo justification was not an option when justifying missing time exceptions. Undo Justification is WFD-5416 now available on the Justify Exception panel.

FLC-68140/ The MONITORSTATS table had a high number of records and was not being purged. WFD-4706

#### Universal Device Manager

FLC-79160/ Attestation punches and forms were not being accepted after a user modified names of Attestation WFD-6921 Buttons. Modifying the button name creates a new Button ID (smcode) that must be synced.

FLC-78673/ The following problem was occurring when using the End Work Rule Transfer Smartview on the WFD-6787 In Touch. The action was accepted at the device and the data was sent to the application. However, the data was never shown in the timecard or in the transaction assistant. No error message was given at the device.

- FLC-77158/ When attempting to set up new soft keys, clicking on Softkey settings, the following error appeared: WFD-6481 Warning: An Application Configuration needs to be created before creating Soft Key Settings. The Application Configuration Profile already existed, and was associated with this profile.
- FLC-76965/ Smartview transactions were not working. When attempting to open, a "Successful Transaction" WFD-6445 message appeared and then the form closed.
- FLC-76327/ A newly created and an existing device group couldn't be deleted. The group contained a special WFD-6300 character ("."). The group should not have been able to be created because of the presence of the special character.
- FLC-75321/ Initialization was failing when attempting to initialize to a device with the following options selected: WFD-6070 Device Configuration, Device Location Transfer, Employee Location Transfer and Employees without Schedules. The Error message showed as "Device Error: value out of range."
- FLC-75180/ The email notification for an "Update Device" action had an incorrect subject line (that stated WFD-6030 "Initialize Device.")
- FLC-74953/ Location clocks were experiencing intermittent communication problems. WFD-5991
- FLC-74950/ Pay periods were not displaying the correct range of dates. The same dates were displaying when WFD-5990 selecting previous pay period, current pay period and next pay period with the "view timecard" smartview.
- FLC-74783/ Scheduled events were not executing on the scheduled time. The "Next Run Time" was incorrectly WFD-5947 using the last time it was run manually.
- FLC-74219/ New Location Transfer Sets were not selectable in Application Configuration Settings in UDM. WFD-5846
- FLC-74218/ An error was occurring in the TimeOff Request (TOR) Smart View when attempting to submit a WFD-5841 TOR with a multiple days select and using Hours Duration type.

FLC-69028/ No location transfers were available to select when Performing a Transfer with an Attestation WFD-4859 Button soft key.

## R5 Update 1, Express Upgrade 6 (1/22/2020)

The issues below were resolved for the R5 Update 1, EU 6.

#### **Scheduling**

FLC-76610/ When entering a Time-off Request (TOR) in the schedule for a second half-day duration where WFD-6345 there was an overnight shift, after approval, the request was being posted on the previous day.

#### Timekeeper

FLC-77689/ Holidays were contributing to the DAILY Shift Total Column of Timecard, which differed from the WFD-6591 behavior from WFC that customers expected.

FLC-76673/ In the Payroll Summary by Paycode Dataview, some employees who had data for a VAC paycode WFD-6363 were missing from the Dataview.

FLC-76234 The "All Home and Transferred" hyperfind was taking too long to load (over 5 minutes). WFD-6298

FLC-72927/ A "Workday Mass Sign Off" integration was failing with a java.lang.OutOfMemoryError error. WFD-5586 / WFD-7338

## R5 Update 1, Express Upgrade 5 (1/15/20)

The issues below were resolved for the R5 Update 1, EU 5.

#### Forecasting

FLC-78505/ A batch job for a Job Volume Forecast was stuck in the waiting status and could not be canceled. WFD-6743

#### Platform

FLC-80540/ High CPU was observed on some Background Processor (BGP) nodes. WFD-7228

FLC-75424/ When employees logged in, they saw the default wallpaper instead of the custom wallpaper. WFD-6097

FLC-74914/ Users were unable to edit a location query when using Internet Explorer.

WFD-7015

FLC-74342/ When managers selected the Employee Requests category in the Control Center, not all employee WFD-5862 requests were loaded.

#### Timekeeper

FLC-80598/ A people integration was returning an un-parseable date format error. WFD-7241

FLC-79842/ Inactivating a Labor Category Entry (LCE), that was set to inactive but had been used in the past, WFD-7067 caused it to be removed it from the timecard Totals add-on tab.

FLC-78734/ The Hyperfind primary labor category search functionality (the search field and Search button) was WFD-6780 missing.

FLC-78664/ When attempting to edit Hyperfinds, the following error appeared:

WFD-6779 "Error undefined undefined".

FLC-74022/ (This issue was resolved for Workforce Dimensions R5 EU 3. See the Resolved Issues in the WFD-5808 Workforce Dimensions R5 Release Notes for details.)

## R5 Update 1, Express Upgrade 4 (1/8/20)

The issues below were resolved for the R5 Update 1, EU 4.

#### Key Performance Indicators

FLC-74862/ Manager approvals were not showing as expected in a custom Dataview. WFD-5960

#### **Scheduler**

FLC-77526/ When attempting to query for location nodes on a tenant, some of the nodes were not returned. WFD-6556

FLC-77066/ There were intermittent performance issues with loading Pattern Templates (Administration > WFD-6479 Application Setup, and Pattern Templates under Scheduler Setup).

#### Timekeeper

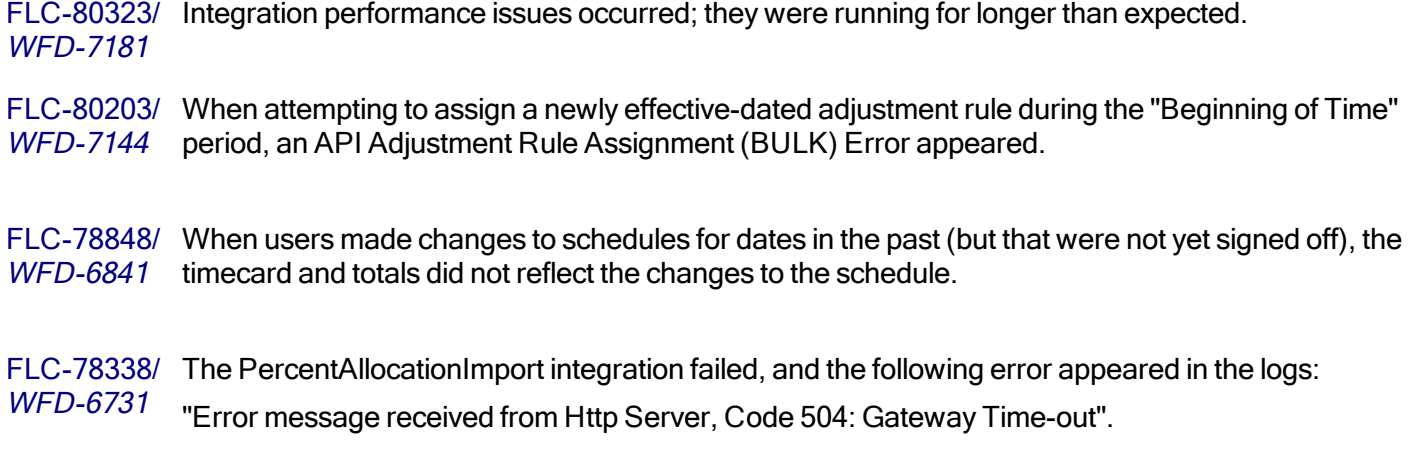

## R5 Update 1, Express Upgrade 3, Patch 2 (12/28/19)

The issues below were resolved for the R5 Update 1, EU 3, Patch 2.

#### Integration Hub

FLC-79751/ When attempting to upload or download a CRT from **Maintenance > Integrations** (for any WFD-7048 integration), the following error appeared:

"Could not get the list of reference tables because of an error in the integration template."

#### Platform

FLC-79957/ When an employee's record was updated with new assignments (for example, Base Wage, Pay WFD-7095 Rule), People Information showed that the previous assignment was end-dated on the previous day. However, when the Retrieve Persons API  $(\sqrt{v1/c}$ ommons/persons/extensions/multi read) was sent with a snapshot of the new assignment date, both the expired and the active assignments were returned.

FLC-77025/ Performance issues arose with manager delegation in situations where a large number of WFD-6461 managers were part of a single Delegate Profile.

FLC-72349 Badge Effective Start Date/Time in the People Record could not be saved as current date/time WFD-5465 (today). The following error appeared:

"Start time cannot occur before current time" even though the date/time being set was the current time or later "today."

The system was only accepting a Start Date/Time of tomorrow or beyond.

#### Timekeeper

FLC-79278/ Incorrect Contract Overtime Limits were set for employees with multiple Employment Term WFD-6939 assignments. For example, an employee with a weekly overtime limit based on contract schedule totals had an effective-dated Employment Term assignment change. The contract totals were not filtering out the duplicate totals that can be returned when multiple Employment Term assignments exist.

FLC-79048/ When using v1/commons/persons/multi\_upsert (or

WFD-6886 v1/commons/persons/employment\_terms/multi\_upsert) API requests to change employment terms, the system was setting the end date of the previous term to one day prior than the one set in the request.

#### **Scheduler**

FLC-78799/ On the time off request tile, no paycodes were appearing in the dropdown and the tile was stuck in a WFD-6835 spinning state.

### R5 Update 1, Express Upgrade 3, Patch 1 (12/20/19)

The issues below were resolved for the R5 Update 1, EU 3, Patch 1.

#### Integration Hub

FLC-74338/ The memory usage was high on all nodes for a server. WFD-5809

#### **Scheduler**

FLC-78982/ When attempting to assign a break to an employee schedule, they were unable to. It took a long WFD-6880 time to process (for example, 20-25 seconds), and the following error appeared:

> "No solution found. Please check in the rules violations dialog if there are no optimization rule violations."

#### Timekeeper

FLC-79181/ Users were unable to add a paycode edit to timecard when the name of the paycode contained an WFD-6928 ampersand (&) symbol.

FLC-78073/ When attempting to Move Amounts with Labor Category transfers, users were unable to and an WFD-6653 error appeared if the timecard date on which the amount was being moved contained a transfer.

FLC-76477/ In project and hourly view timecards, after adding multiple paycodes to the schedule, all with the WFD-6346 same start time, totals became incorrect after the timecard was signed-off.

FLC-75197/ Control Center notifications were working correctly, but users were not receiving email notifications. WFD-6041 The expectation was that users would receive emails for the specific transactions [for example, Time-off Requests (TORs)].

## R5 Update 1, Express Upgrade 3 (12/18/19)

The issues below were resolved for the R5 Update 1, EU 3.

#### **HCM**

FLC-78678/ A scheduled person import (integration) failed due to an SFTP connection. Employee records were WFD-6791 not updated accordingly.

#### Platform

FLC-76967/ The Employee ID was not populating in the Transaction Assistant. WFD-6452

FLC-75715/ When punching in with a Work Rule Transfer at a device, the punch appeared in the Transaction WFD-6161 Assistant with the following error:

"Matching work rule not found for employee."

#### **Scheduler**

FLC-78440/ When attempting to add or edit a Group Assignment under Scheduler in People Information, the WFD-6742 following error appeared:

"The start date must be after the job assignment date."

FLC-76129/ Users were unable to roster an employee for less than 12 hours, and a schedule rule violation (for WFD-6284 exceeding 12 hours) was incorrectly triggered.

FLC-75218/ Users were unable to end-date or un-assign a Schedule Rule Set Optimization Override in a People WFD-6048 Record. There was no option to.

#### Timekeeper

FLC-78202/ Historical corrections added to an employee were generated incompletely; wages were not added WFD-6696 in the historical correction entry. The wage changes were not reflected.

### R5 Update 1, Express Upgrade 2 (12/11/19)

The issues below were resolved for the R5 Update 1, EU 2.

#### Platform

FLC-77314/ In the Employee Hours by Labor Account Dataview, not all employees were displayed based on the WFD-6388 Hyperfind and time selected.

#### **Scheduler**

FLC-77966/ The Schedule Planner was very slow to load with the Schedule Group view. WFD-6645

FLC-77030/ The run time for an Employee Schedule Pattern Interface, "Employee Schedule Pattern- 7 day", WFD-6459 drastically changed. It typically took 15-20 minutes, but was taking a very long time (over the 8-hour time limit) on three intermittent occurrences on 2/11, 3/11, and 9/11.

#### Timekeeper

FLC-76697/ When opening a specific employee's timecard, the following error appeared:

WFD-6385 "Error 2594:WFP-00990 An object type mismatch was detected."

> In System Information, it was found that this employee was excluded from the Background Processors.

FLC-76085/ For employees with more than one employment term defined in their person record, overtime was WFD-6259 not calculating correctly.

FLC-76081/ A Worked Span Projected Indicator, TK\_WSS\_WKS\_IS\_PROJECTED, was reporting that a shift WFD-6258 was not projected, when it actually was.

FLC-75197/ Users were not receiving e-mail notifications, though Control Center notifications were working. WFD-6041

FLC-74878/ When using an API request to add a Paycode Edit for "Sick Time", an accrual taking pay code. WFD-5940 There was insufficient balance to cover the paycode request, but the API did not return an accrual violation.

## R5 Update 1, Express Upgrade 1 (12/4/19)

The issues below were resolved for the R5 Update 1, EU 1.

#### Information Access

FLC-77687/ Many records were missing data in the Employee Basic Summary Dataview, including for WFD-6593 Employee Name.

#### Platform

FLC-77336/ When attempting to delete a custom report, the following error appeared, and the report could not WFD-6519 be deleted:

"Error You cannot delete a standard report."

#### **Scheduler**

FLC-77291/ When a node was added to the business structure and configured as transferable, "work" was WFD-6509 automatically added to the business structure as the job and passed to the HCM cost center. If the user updated the node by changing the name, three records were passed to HCM and displayed as failures. There was also an issue if the description of the node was changed.

FLC-74787/ Users were unable to review an audit for a Schedule Group Line, an the following error appeared: WFD-5952 "Error Employee not found."

#### Timekeeper

FLC-68758/ (This issue was resolved for WFD R4.11.0. See the Resolved Issues in the R4.11.0 Update WFD-4806 Summary for details.)

## R5 Update 1 (12/4/19)

The issues below were resolved for R5 Update 1.

#### **Analytics**

FLC-73713/ When users attempted to create a target using Administration > Application Setup > KPI Builder WFD-5753 > Target Management, the KPIs in the drop-down list were not sorted in alphabetical order.

#### **Attendance**

FLC-72601/ The Workforce Attendance Processor batch job incorrectly ran all jobs at the highest priority. WFD-5517

#### Common Business

FLC-76484/ HCM People Import integrations failed because labor mapping settings became de-selected. WFD-6351 Properties settings have been corrected to prevent this issue.

FLC-74572/ The HCM Accruals Export integration incorrectly mapped BalanceAmount to AvailableBalance. WFD-5907 Now, it maps BalanceAmount to VestedBalance.

FLC-74146/ When accessing the HCM menu, the message topology queue configuration accessed the wrong WFD-5826 queue.

- FLC-73876/ The Retrieve Employee References (POST /v1/commons/persons/refs/multi\_read) WFD-5789 API operation incorrectly listed support for Partial Success (HTTP status code 207) responses on the Developer Portal.
- FLC-73619/ An HCM Payroll Export integration failed if employees had punches for expired jobs. Now, the WFD-5728 integration will not fail and instead trigger the following error to appear:

"Worked job is expired or inactive. The value of the worked job cannot be displayed because of an API restriction."

FLC-73055/ In People Information, when viewing the history for the employee's Primary Job (History > Primary WFD-5605 **Job Information**), the current primary job was not the same as the current primary job listed in the Primary Job table, and the end date was Forever.

FLC-64458/ In the **Employee > Information** area of People Information, the Reports To list was not populated WFD-3972 with any manager names and the search feature was not working.

#### Common Components

FLC-71597/ When editing an Employee Job Transfer set from People Information, users were unable to save WFD-5315 changes.

#### Forecasting

FLC-73313/ The Actual Sales column in the Business Structure Dataview was not being populated even though WFD-5654 the Forecast Planner and Operational Dashboard showed the column and its contents.

FLC-64954/ When a Department moved within the Business Structure, a store failed to generate a Labor WFD-4096 Forecast. It failed with an "Internal Error" error in the Engine Status user interface, and "WFF-100020 The category you selected does not exist for the specified effective date 4/29/2019" in the system logs.

#### Integration Hub

- FLC-75060/ The Universal Accruals Import integrations incorrectly interpreted the YYYY-MM-DD date format WFD-5998 as the current date. Now, the AccrualEarnedImport, AccrualPayoutImport, AccrualResetImport, and AccrualMoveToBinImport integration processes correctly support the following date formats: YYYY-MM-DD and MM/DD/YYYY.
- FLC-73495/ Integration consultants were being logged out of Dell Boomi sessions when other users logged out WFD-5698 of shared accounts. To minimize this disruption, integrations consultants now have a dedicated account with the same access level as services-level accounts.

#### Key Performance Indicators

FLC-76348/ The values displayed in a Dataview did not match those present in the timecard, thus creating a data WFD-6319 integrity issue when totals for payroll were being reconciled.

FLC-75809/ No data was displayed when users expanded an Organization-based down to its last level. WFD-6186

FLC-75762/ Information in the business structure Dataviews was not accurate at different levels. WFD-6147

FLC-74056/ No data was displayed when users expanded an Organization-based down to its last level. WFD-5816

FLC-73381/ When used as a column in a Dataview, for a conditional KPI that calculates "Agency Hours as a % WFD-5673 of Paid Hours" (where the hours are tied to the "Agency" pay rule), a value of 100% was displayed for all departments that had agency hours instead of the actual number of agency hours for each department.

FLC-67183/ The release and reassign connections protocol used by the DataStax Enterprise (DSE) batch WFD-4519 service were causing repeated exceptions that stalled the service.

#### Leave

FLC-74415/ When adding Leave Time to an active case, the case's Defaults Destinations Option of "Override WFD-5869 Scheduled Shifts" during review was defaulting to YES even when NO was selected in the Case Editor.

#### Platform

FLC-76841/ Managers were unable to refuse time off requests, and an an error message appeared when WFD-6423 attempting to and using the German Locale.

FLC-73312/ A Hyperfind query that was conditioned to return active employees who could be scheduled to work WFD-5647 any job in specific location did not return employees who have one of these jobs in their job transfer set.

FLC-72507/ A timeout occurred when there was a large number of records in workflow instances (the WFD-5497 Administration > Business Processes > Instances tab).

- FLC-72123/ When updating the currency for a location on the business structure with an effective date in the WFD-5415 past, an error message appeared for the user which did not provide useful information.
- FLC-71816/ Scheduled reports listed an incorrect time period.
- WFD-5363
- FLC-71514/ When run simultaneously on multiple tenants in the CFN environment, the Message Cleanup WFD-5305 process resulted in increased overhead for the openAM and openDJ services.

FLC-71346/ In an environment that had 500 locations and 3500 employees, a custom report that contained a WFD-5249 Business Structure RDO and an Employee RDO included data for only 500 employees rather than 3500.

FLC-70749/ A custom report was being sent to the WFM RabbitMQ queue, but was not being picked up by the WFD-5145 BIRT reporting tool for processing. As a result, it appeared to get stuck every 24 hours, aging to a full 24 hours in the queue and repeating this cycle every day.

FLC-69800/ Tenants could not be provisioned because of service failure when authenticating access to WFD-4992 integrations. A new API deletes tenant entries from the IDP Proxy list, which allows provisioning of new tenants.

FLC-64183/ In the Spanish translation of the application, the system configuration section in which users set the WFD-3908 tenant language (Main menu > Administracion > Configuracion del aplicion > Preferencias de sistema > Norma de configuración regional), "Tenant default " was incorrectly translated. "Incumplimiento del portador" has now been replaced with "Valor predeterminado de la instancia."

#### **Scheduler**

FLC-75381/ The Schedule Change Audit Dataview was erroneously appearing with empty rows of data. WFD-6084

- FLC-74791/ The data migrator tool (v5.0.0.2.1) failed to convert Pattern Templates and displayed an error when WFD-5954 there was only one Pattern Template in the source Workforce Central system.
- FLC-74116/ The Create Location Set (POST /v1/commons/location\_sets) API operation's WFD-5758 documentation did not clearly specify that the effective date passed as a query parameter applied to the business structure node being referenced in the create request.
- FLC-73889/ When attempting to access an employee's information in Maintenance > People Information, the a WFD-5791 "The date is outside of the valid range of dates - Date = 1/02/3000" error appeared and the employee record was not displayed.

FLC-73811/ The data migrator tool (versions 4.x and 5.x) failed to convert Pattern Templates when the template WFD-5783 name in the source Workforce Central system contained only numerical characters.

```
FLC-73810/
The data migrator tool (versions 4.x and 5.x) failed to convert Pattern Templates that contained an
WFD-5781 anchor date that was set with the dd/M/yyyy format in the source Workforce Central system.
```
FLC-73628/ WFD-5739 When selecting the last date of the Time-off Request (TOR) period, the following error appeared: "The dates you requested are outside the allowed period." However, the last day should have been included in the request, and allowed to be submitted.

FLC-73606/ When adding a Schedule tag in the Schedule Planner, entering a Start Time or End Time using the WFD-5717 HMM format incorrectly changed the time value to the current time.

FLC-73522/ When an error appeared in the Transaction Assistant, the error message included the date field WFD-5718 names instead of the actual dates:

> "Changes within the rule set assignment occur within the off-limits period - Effective Date: (Date1), Off-Limit Date: (Date2)."

FLC-73370/ The incorrect threshold color was being displayed on the Metrics tab for metrics that had an WFD-5666 indicator threshold configured. The "Greater Than" color was displayed for all values, except for 0.00.

FLC-73319/ Schedule and Option Shift Visibility options that were showing in the Employee Visibility Period > WFD-5663 Add Period window were not available yet and should have been hidden.

FLC-73218/ Certain database queries that were being run caused the server to experience poor performance. WFD-5633

FLC-72740/ When a location had Schedule Zone Sets configured, and Coverage Counting was set to Hours WFD-5541 Relative to Time Span, the Daily Coverage add-on in the Schedule Planner did not update to indicate that any shifts were counted toward coverage.

FLC-72703/ Employees were unable to view open shifts that were outside of their Primary Job in their Calendar WFD-5506 when the Open Shift request subtype was configured with Location Filtering: Employee Transfer Set.

FLC-72673/ When posting a schedule for a six-week schedule period that included a large number of transfer set WFD-5518 employees, an error appeared stating that service limits were exceeded for the operation.

FLC-73314/ Poor performance occurred for some background processor (BGP) nodes related to KPI WFD-5661 Scheduling.

FLC-72286/ In the Schedule Planner, when deleting a Schedule Pattern from a Schedule Group, an error WFD-5452 appeared stating that the service limits were exceeded for the operation.

FLC-72276/ The My Time Off tile was not listing pay codes in the display order that had been configured. WFD-5448

FLC-68939/ After managers generated a workload using the Workload Planner, the plan coverage was not WFD-4851 displayed as expected in the Schedule Planner until a subsequent manual edit was made to the generated workload.

FLC-67822/ When managers were generating a schedule using the Schedule Generator, they were unable to WFD-4645 create an optimized schedule without over-scheduling or under-scheduling employees.

FLC-67033/ When schedules were generated, employee transfers to cover meal breaks for jobs that always WFD-4492 needed to be covered did not match coverage requirements.

FLC-66102/ In the Metrics Setup > Metrics area of Scheduler Setup, the Hours Category Set option was not WFD-4310 available in the Group By list, even though Hours Categories and Hours Category Sets had been configured.

FLC-64792/ When Employees requested a shift swap, they were unable to swap shifts successfully and the WFD-4050 following error appeared:

"You have specified a location that is not a job."

FLC-64698/ In Schedule Setup > Pattern Templates, when administrators attempted to add a paycode to a WFD-4029 new pattern template, the Add Paycode panel was intermittently blank and there were no options available for selecting paycodes.

#### Tenant Management

FLC-74854/ A default system setting at the tenant level could not be changed. WFD-5959

#### Timekeeper

FLC-74150/ While a unified UI experience was offered whether the customer was using a mobile phone, tablet WFD-5828 or PC, the controls for geofencing have been improved to accommodate employees who can punch on a mix of devices, or employees who can only punch on a device such as a PC where accurate latitude/longitude cannot be provided as the device does not have a GPS. To resolve this, a

timestamp has been added for the exclusion list for the

PunchFromMobileWithoutLocationFAPValidator.

FLC-73703/ When viewing the Totals add-on in the timecard, if there were more totals than could display on the WFD-5748 screen, the scroll bar did not appear.

FLC-73608/ When an employee record was saved or updated on a single tenant, the WFD-5724 com.kronos. wfc.platform.notification.framework.CentralNotificationDaemon process was updating all tenants' cache instead of the single tenant where the change were made.

FLC-73605/ Managers were receiving missing punch notification emails when only the employee should have WFD-5653 received the email.

FLC-73382/ The totalization status for some employees was not correct in a Dataview and when attempting to WFD-5598 re-totalize, an error appeared. In addition, when attempting to access the impacted employee timecards, another error appeared.

FLC-73231/ For an employee with two accrual policies assigned in their person record, one that was expired and WFD-5630 one that was current, when they applied for annual leave that they were qualified to take, they could not enter hours to complete the leave request.

FLC-72875/ The Rounding Rule Impact Analysis – Employee Dataview was not showing data for the Time Paid WFD-5566 Not Worked Hours column when the timecard contained data that should have been included in this column.

FLC-72870/ On startup, for some tenants, an error occurred on java.lang.ClassCastException, causing a WFD-5578 totalizer error for on call segments.

FLC-72843/ Poor performance was occurring for some background processor (BGP) nodes. WFD-5565

FLC-72592/ When the site.timekeeping.recordTimestampAfterApproval system setting was set WFD-5447 to true, employees were able to punch in after approval from the user interface, but they could not punch in after approval from a terminal.

FLC-72580/ The hours value on the Totals tab did not match the paycode edit hours entered in the timecard. WFD-5489

- FLC-72098/ The Retrieve Pay Codes (GET /v1/timekeeping/setup/pay\_codes) and Retrieve Data WFD-5404  $(POST /v1 /{}{\text{commons}} / \text{data} / \text{multi}$  read) API operations returned the originally-configured pay code multiplier for certain pay codes, even after the multipliers were changed in Application Setup.
- FLC-71684/ When an employee's shift crossed the pay period divide when running a Dataview or Time Detail WFD-5334 report, the punches or hours from that shift appeared in the Dataview or Report, even thought they did not count towards the selected pay period.
- FLC-71560/ Schedule total data was missing for many employees and because some of these employees had a WFD-5321 pay rule with an overtime rule based on daily scheduled hours, this was effecting some employee pay.

FLC-71463/ In a Dataview, an employee's scheduled shift start time and end time appeared on a different row WFD-5289 than their actual start and end time, making comparison difficult.

FLC-70937/ When an employee entered a Time-Off Request (TOR) that was then approved by the manager, WFD-5184 the work rule transfer for the paycode was not triggered and did not appear in the timecard.

FLC-69225/ In an employee timecard that used pay from schedule, if a manual entry was added on the same day WFD-4897 on which there was a scheduled paycode edit, upon save the scheduled paycode edit would disappear.

FLC-62441/ When editing a trigger for a percent allocation rule, after adding multiple labor category entries to the WFD-3603 trigger and saving the rule, the rule saved without error but the labor category entries were removed.

# Legal Statement

The information in this document is subject to change without notice and should not be construed as a commitment by Kronos Incorporated. Kronos Incorporated assumes no responsibility for any errors that may appear in this manual. This document or any part thereof may not be reproduced in any form without the written permission of Kronos Incorporated. © 2020 Kronos Incorporated. All rights reserved.

Altitude, Altitude Dream, Altitude Pairing, Altitude PBS, CardSaver, Gatekeeper, Gatekeeper Central, Keep.Trac, Kronos, Kronos InTouch, Kronos Touch ID, the Kronos logo, Kronos Workforce Ready, My Genies, OptiLink, ShiftLogic, ShopTrac, Timekeeper Central, TimeLink, Unicru, Visionware, Workforce Accruals, Workforce Central, Workforce Genie, and Workforce TeleTime are registered trademarks of Kronos Incorporated or a related company. ACA Manager, Altitude BLISS, Altitude Insight, Altitude MPP, Altitude MPPXpress, Altitude Rostering, Altitude VBS, CMS, Comm.Mgr, CommLink, DKC/Datalink, eDiagnostics, Experts at Improving the Performance of People and Business, FasTrack, Hireport, HR and Payroll Answerforce, HyperFind, iBid, Kronos 4500, Kronos 4500 Touch ID, Kronos 4510, Kronos Acquisition, Kronos ByDemand, Kronos e-Central, Kronos Efficient, Kronos Enterprise Archive, Kronos Essentials, Kronos for Dining Accelerated, Kronos for Retail Accelerated, Kronos KnowledgePass, Kronos Paragon, Kronos TechKnowledgy, KronosWorks, KVC ByDemand, KVC OnDemand, Labor Plus, MedSched, MPPXpress, Overall Labor Effectiveness, Schedule Assistant, Smart Scheduler, Smart View, StaffEasy, Start Quality, Start WIP, Starter Series, StartLabor, Stromberg, Timekeeper Decisions, Timekeeper Web, VisionPlus, WebStaff, webTA, webTA Mobile, Winstar Elite, WIP Plus, Workforce Absence Manager, Workforce Acquisition, Workforce Activities, Workforce Analytics, Workforce Attendance, Workforce Auditor, Workforce Budgeting, Workforce Central Portal, Workforce Connect, Workforce Device Manager, Workforce Employee, Workforce ESP, Workforce Forecast Manager, Workforce HR, Workforce Innovation That Works, Workforce Institute, Workforce Integration Manager, Workforce IntegrityScreen, Workforce Leave, Workforce Manager, Workforce Mobile, Workforce MobileTime, Workforce Operations Planner, Workforce Payroll, Workforce Record Manager, Workforce Recruiter, Workforce Scheduler, Workforce Scheduler with Optimization, Workforce Selection, Workforce Smart Scheduler, Workforce Sourcing Analytics, Workforce Tablet, Workforce Tablet Analytics, Workforce Talent Acquisition, Workforce Task Management, Workforce Tax Filing, Workforce TeleStaff, Workforce TeleTime IP, Workforce Timekeeper, Workforce View, and Workforce Worksheet are trademarks of Kronos Incorporated or a related company.

For a complete list of Kronos trademarks, please visit the "trademarks" page at www.kronos.com. The source code for Equinox is available for free download at www.eclipse.org. All other trademarks or registered trademarks used herein are the property of their respective owners and are used for identification purposes only. All specifications are subject to change.

When using and applying the information generated by Kronos products, customers should ensure that they comply with the applicable requirements of all applicable law, including federal and state law, such as the Fair Labor Standards Act. Nothing in this Guide shall be construed as an assurance or guaranty that Kronos products comply with any such laws.

> Published by Kronos Incorporated 900 Chelmsford Street, Lowell, MA 01851 USA Phone: 978-250-9800, Fax: 978-367-5900 Kronos Incorporated Global Support: 1-800-394-HELP (1-800-394-4357) For links to information about international subsidiaries of Kronos Incorporated, go to http://www.kronos.com

#### Document Revision History

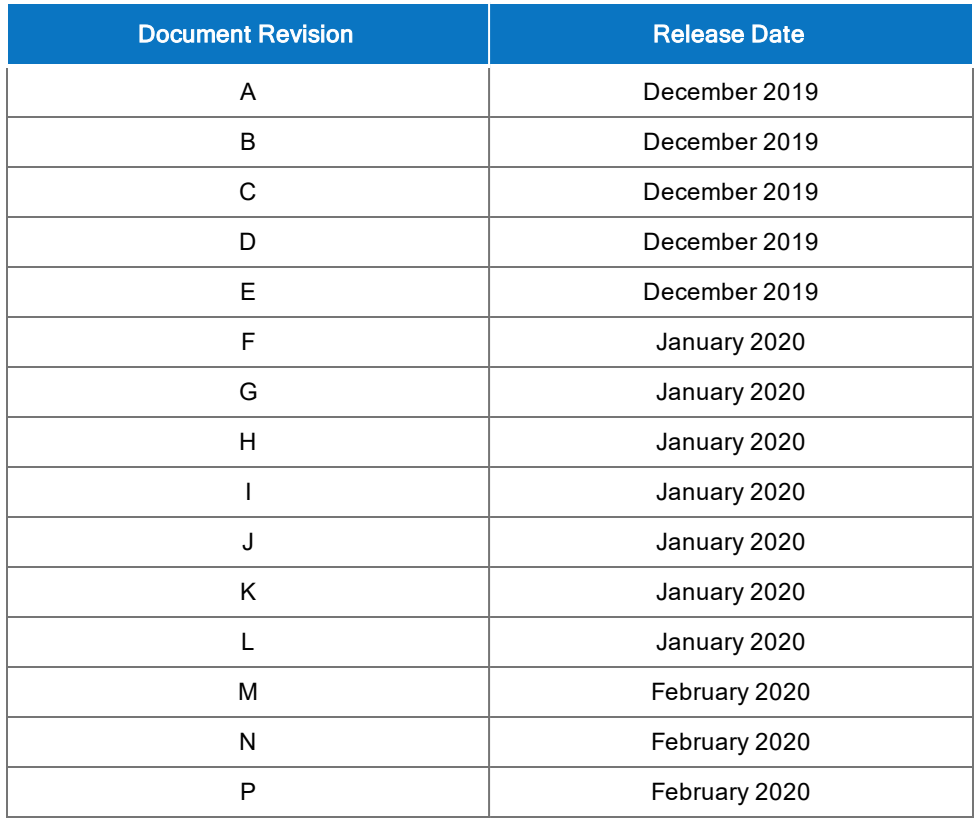